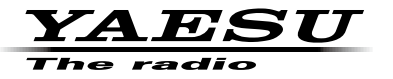

## **C4FM/FM 144/430MHz** 双频段数字对讲机

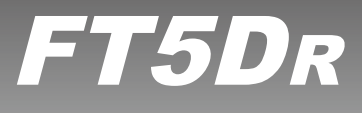

# 说明手册(**GM**版)

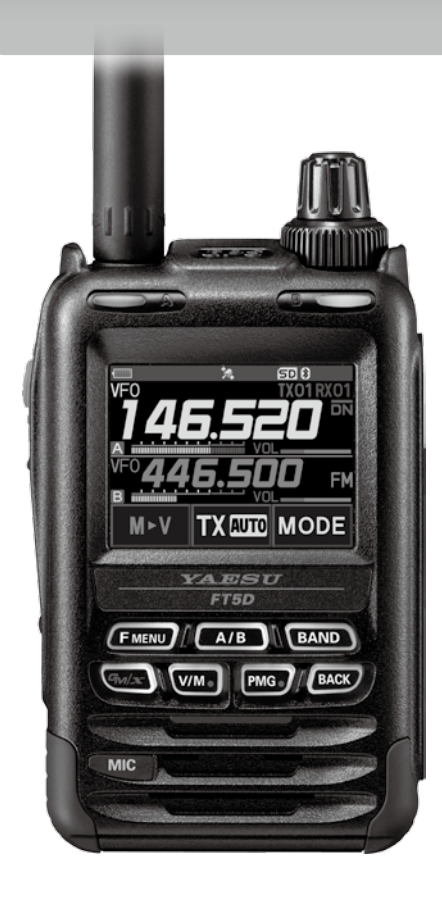

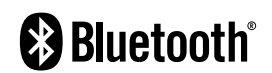

# 目录

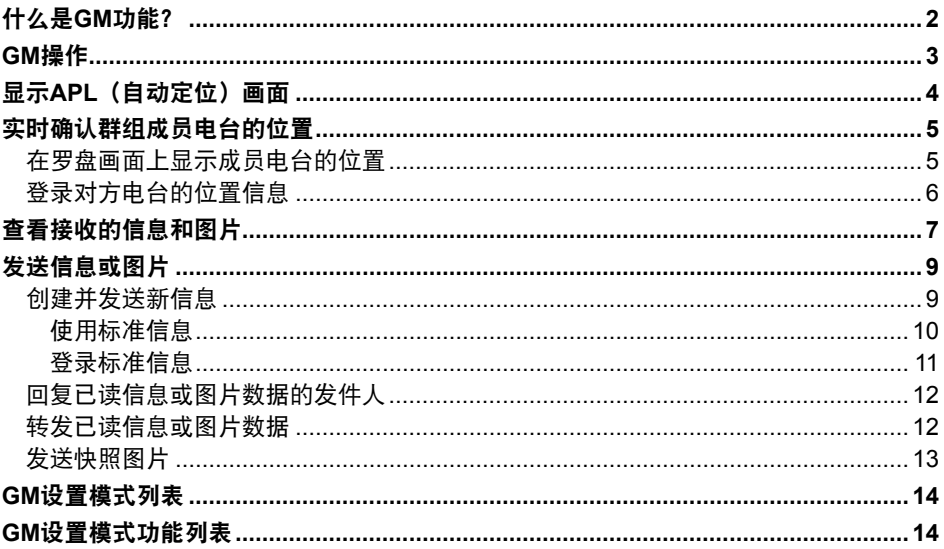

## <span id="page-2-0"></span>什么是**GM**功能?

GM (群组监听) 功能自动监听在通信范围内相同频率上运行GM功能的电台, 或正在 使用DN模式操作的电台。GM功能将在屏幕上显示所有监测到电台呼号的方向和距离 信息。

如果DG-ID代码设置为"00"以外的数字,GM功能将检查通信范围内设为相同DG-ID代 码,并且打开GM功能的电台。

除了知道服务区内的成员,APL(自动定位)画面还以本电台为中心,指示群组成员的位 置(最多可同时显示四个)。显示各电台的方向和进度,可查看各电台的位置、距离和移 动方向。

还可使用GM功能与朋友发送信息和图片等数据。

• 激活GM功能时,操作频段自动切换为A频段,通信模式切换为C4FM数字(DN)模式。

- 如需使用GM功能,所有群组成员都必须在相同的频率上操作。
- 请注意,本对讲机的接收DG-ID代码设为"00"以外的其他代码时,将无法接听不同DG-ID 代码的信号。

请插入市售microSD存储卡发送并接收信息和图片。

#### 可用的**micro-SD**存储卡

 $\mathbf{i}$ 

ı

对讲机仅支持以下容量的micro-SD和micro-SDHD存储卡。

• 2GB • 4GB • 8GB • 16GB • 32GB

无法保证所有市售的micro-SD和micro-SDHC存储卡都与本产品兼容。不支持micro-SDXC存 储卡。

## <span id="page-3-0"></span>**GM**操作

- 1. 调谐至需要联系的群组所用的频率。
	- 如果只需查看群组位置信息, 长按 [F MENU] 键 → 触按 [GM], 并将所有群组电台的 发射和接收DG-ID代码设为"00"以外的相同代码。
	- GM功能操作时无法更改频率。
- 2. 按下 [**GM/X**] 键。
	- 显示通信范围内在指定频率上运行GM功能且使用DN (V/D)模式的所有电台(最 多24个)的呼号、距离和方向。
	- 通信范围内的成员呼号显示为白色字符,并显示该成员相对于本电台的距离和方向。
	- 在通信范围外的电台呼号显示为灰色。
	- 按住PTT键可在C4FM数字的DN模式下通信。

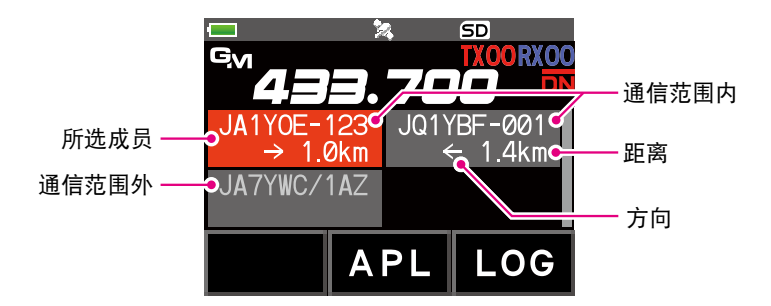

## <span id="page-4-0"></span>显示**APL**(自动定位)画面

APL(自动定位)画面以本电台为中心,最多显示四个群组电台的位置。显示各电台的方 向和进度,可查看各电台的位置、距离和移动方向。

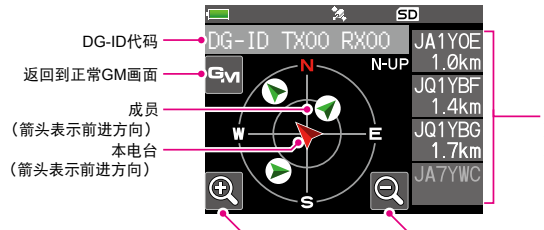

显示的成员(最多4个电台) • 呼号(前6个字符) • 距离

更改标尺

- 1. 在GM功能启动的情况下触按 [**APL**]:
	- APL画面上显示GM功能最后接收的四个电台。显示 的电台列在画面右侧,显示呼号的前六个字符及距本 电台的距离。
	- 转动**DIAL**旋钮显示更多成员。
	- 成员的方向和距离将显示在罗盘画面上, 将以本电台 为中心。罗盘画面上指示本电台和成员电台的行进 方向。
	- 显示APL画面时,罗盘画面的标尺根据所选成员电台 的距离自动设置。 触按 [ @ ] 或 [ @ ] 可更改标尺。
	- 罗盘画面上可显示的最远成员位置为半径1,000 km。

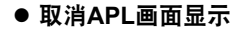

1. 触按显示屏上的 [ **M** ] 或按下 [ **BACK**] 键。 返回到正常GM画面。

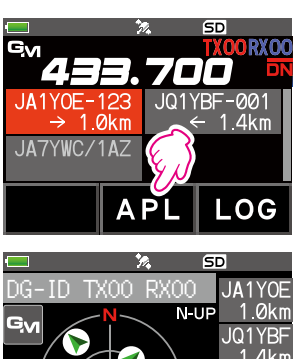

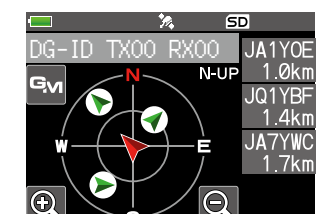

## <span id="page-5-0"></span>实时确认群组成员电台的位置

可在罗盘画面上实时确认所选成员的位置。 可将成员的当前位置登录为导航目的地。

### <span id="page-5-1"></span>在罗盘画面上显示成员电台的位置

- 1. 按下 [**GM/X**] 键。
- 2. 触按需显示位置信息的电台。

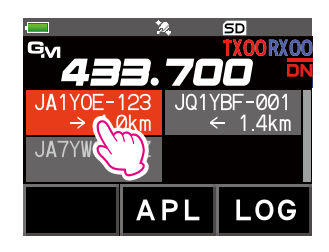

1. 按下 [**F MENU**] 键 触按 [**DISP**]。 如果不显示 [**DISP**],触按 [**FWD** →] 可显示 [**DISP**],然后触按。 如果显示GPS信息画面,触按罗盘显示可切换为导航显示画面。 显示所选电台的呼号、方向、距离以及移动方向。

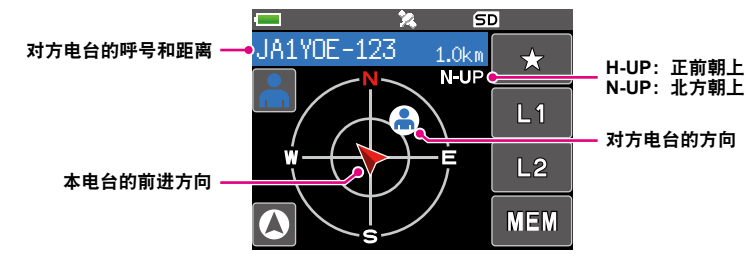

### ● 切换罗盘画面的显示方式

按住 [**F** MENU] 键 → 触按 [DISPLAY] → [3 COMPASS], 从 "HEADING UP"或 "NORTH UP"中选择画面显示方式(画面的上方朝向)。默认设置为"HEADING UP"。

HEADING UP: 罗盘圆环表示本电台正在前进的方向(N、 S、E 和 W)。箭头表示 对方电台的方向。

**NORTH UP**: 上方始终表示北方 (N)。箭头表示木电台的前进方向。

### ● 取消罗盘画面显示

1. 按下 [**F MENU**] 键。

<span id="page-6-0"></span>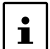

Ţ

- 无法更新不在通信范围内的其他电台的位置信息。
- 如果本电台或对方电台未手动设定位置信息或未获取GPS卫星信号,则罗盘无法显示。
- 根据周围环境等的不同,GPS位置信息可能存在几百米的误差。
- 本功能只是使用GPS卫星数据的一个简单功能。仅作为本电台或对方电台位置的参考指南 使用。

## 登录对方电台的位置信息

可登录所选成员的当前位置,然后以该电台为目的地进行导航。

1. 在"在罗盘画面上显示成员电台的位置"([第](#page-5-1)5页) 的步骤3中触按 [**MEM**]。

[★]、[**L1**] 和 [**L2**] 将开始闪烁。

- 2. 触按 [★]、[L1] 或 [L2]。
	- 登录对方电台的呼号和位置信息,并开始导航。
	- 如需取消登录,再次触按 [**MEM**]。
	- 也可在以后调用登录的位置信息,并以此为目的地进 行导航。

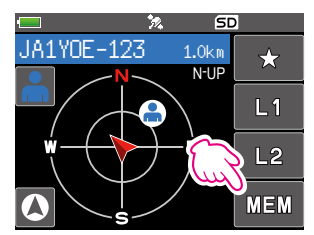

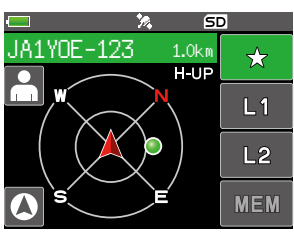

## <span id="page-7-1"></span><span id="page-7-0"></span>查看接收的信息和图片

使用GM功能查看LOG列表中的信息和图片。

• 使用GM功能时,接收到新的信息时会发出提示音,并自动显示"LOG MSG"列表画面 (请参见下面的步骤3)。

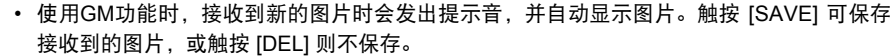

- 1. 按下 [**GM/X**] 键。
- 2. 触按 [**LOG**]。

 $\mathbf{i}$ 

- 3. 触按 [**MESSAGE**] 或 [**PICT**]。 **VOICE**: 录音(仅可播放录音。) **MESSAGE**:文字信息 **PICT**: 图片
	- 选择"**MESSAGE**"或"**PICT**"可显示LOG MSG列表 或LOG PICT列表。

LOG列表左侧显示的图标代表以下含义:

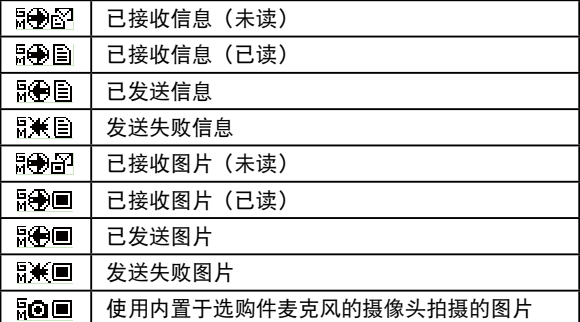

- 4. 触按要显示的信息或图片。
	- 将显示所选信息或图片。
	- 显示信息列表时,按下 [**F MENU**] 键 触按 [**DISP**] 在罗盘画面上显示发送电台的位 置信息。

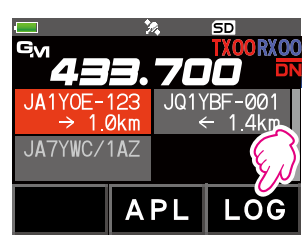

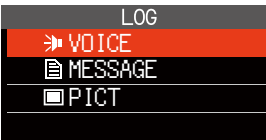

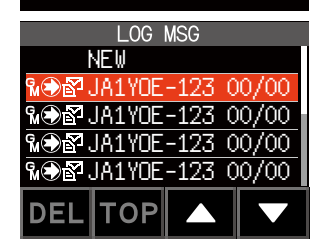

- 显示图片时,按下 [F MENU] 键 → 触按 [DISP] 在罗盘画面上显示图片拍摄时的 位置。
- 触按 [**FWD**],转发已读信息或图片数据。请参考["转发已读信息或图片数据"](#page-12-1) (第12[页\)。](#page-12-1)
- 触按 [REPLY], 回复已读信息或图片数据的发件人。请参考"回复已读信息或图片 数据的发件人"(第12[页\)](#page-12-2)。
- 触按 [**DEL**] 显示"DELETE ?"。触按 [OK],然后触按 [OK] 删除信息。
- 5. 按三次 [**BACK**] 键。

返回上一浏览画面。

## <span id="page-9-0"></span>发送信息或图片

使用GM功能发送信息或图片的方法有4种:

- (1) 创建并发送新信息
- (2) 回复已读信息或图片数据的发件人
- (3) 转发已读信息或图片数据
- (4) 发送快照图片

## <span id="page-9-1"></span>创建并发送新信息

创建并发送新信息:

- 1. 按下 [**GM/X**] 键。
- 2. 触按 [**LOG**]。

3. 触按 [**MESSAGE**]。

4. 触按 [**NEW**]。

5. 触按 [**EDIT**]。 显示信息输入画面。

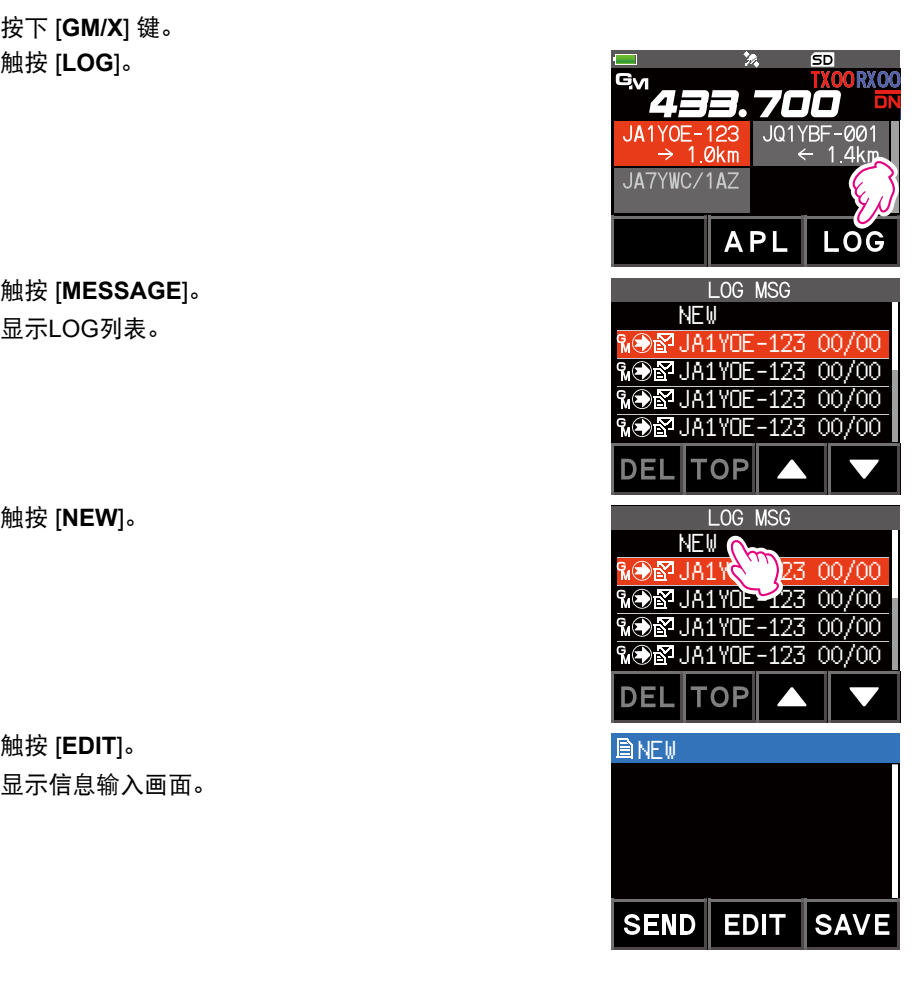

- <span id="page-10-0"></span>6. 请参考FT5DR操作手册中的"文本输入画面"并输入信息。
	- 触按 [**MTXT**] 可使用标准用语轻松输入信息。
	- 在信息输入画面,每行显示20个字符。触按 [ ] / [ ] 移动光标并显示其他字符。
- 7. 输入完成时,按下 [**BACK**] 键。 显示完整信息。
- 8. 触按 [**SEND**]。
	- 如需取消发送,触按 [**BACK**]。
	- 如需将输入的信息保存为标准信息,触按 [**SAVE**](第11[页\)](#page-11-1)。
	- 如需继续输入信息,触按 [**EDIT**]。
- 9. 触按 [**ALL**]。
	- 出现"**SEND to ALL?**"。
	- 如需发送给通信范围内的指定成员,触按该成员的呼号。

• 无法将信息发送至通信范围外的成员。

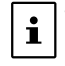

- 发送地址"to:"仅用于显示"ALL"或指定电台的呼号。如果发送信息给通信范围内的 指定成员,可查看对方电台是否已收到信息。
- 即使在"to:"指定了呼号进行信息发送,但是在相同频率上使用GM功能的其他电台, 只要在通信范围内还是能看到该信息。

10. 触按 [**OK**]。

#### 使用标准信息

以下19条标准信息作为默认设置已保存在电台的内存中,从而使文本输入省时省力。

|                | QRM                | 8 | Good job(干得好)             | 15   wait for you (等你)   |
|----------------|--------------------|---|---------------------------|--------------------------|
| $\mathfrak{p}$ | QRP                | 9 | Good day (美好的一天)          | 16 Pick me up (来接我)      |
| 3 <sup>7</sup> | QRT                |   | 10 Good evening (晚上好)     | 17 Thank you (谢谢)        |
| 4              | l QRX              |   | 11 Good night (晚安)        | $18$ OK                  |
| 5              | QRZ                |   | 12   Send messages (发送信息) | 19 urgent (紧急)           |
| 6              | QSY                |   | 13   Send pictures (发送照片) | $\overline{\phantom{0}}$ |
| $\overline{7}$ | Good morning (早上好) |   | 14 on my way (在路上)        | $\overline{\phantom{0}}$ |

- 1. 按[照第](#page-9-1)9页上"创建并发送新信息"中的步骤1至5操作可显示信息输入画面。
- 2. 触按 [**MTXT**]。
	- 显示标准信息列表。
	- 对于"M01"至"M10", 可登录包含最多80个字母 的信息。

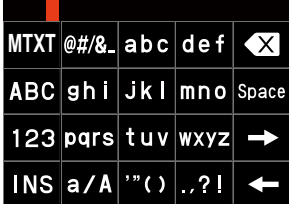

- <span id="page-11-0"></span>3. 转动**DIAL**旋钮选择所需标准信息。
- 4. 触按 [**PASTE**]。
	- 在信息输入栏显示所选的标准信息。

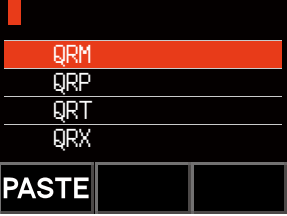

- 5. 按下 [**BACK**] 键。
- 6. 显示完整信息。 如需对信息添加字符,按照第9[页上](#page-9-1)"创建并发送新 信息"中的步骤5至6操作,输入字符。

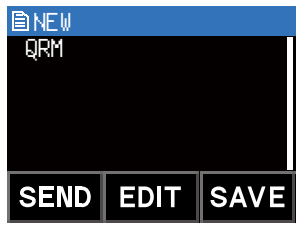

### <span id="page-11-1"></span>登录标准信息

最多可登录10条80个字符以内的标准信息。 与预设的19条标准信息一样,可以选择并使用登录的文本。

- 1. 按[照第](#page-9-1)9页上"创建并发送新信息"中的步骤1至6操作可显示信息输入画面。
- 2. 触按 [**SAVE**]。 显示标准信息列表。 QRM

- 3. 转动**DIAL**旋钮选择要登录标准信息的编号(M01至 M10)。
- 4. 触按 [**SAVE**]。
	- 文本登录为标准信息并显示信息输入画面。
	- 如果将新信息登录至已保存信息的编号,则覆盖旧 信息。
	- 如需取消登录,按下 [**BACK**] 键。

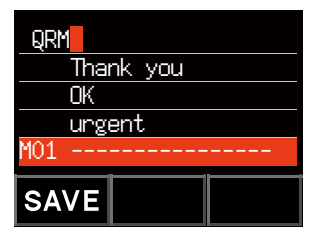

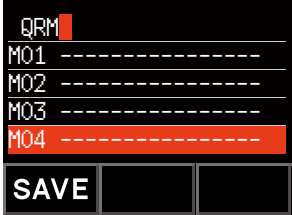

### <span id="page-12-2"></span><span id="page-12-0"></span>回复已读信息或图片数据的发件人

查看信息或图片数据后,可回复发件人。

1. 根据"查看接收的信息和图片"(第7[页\)](#page-7-1)的步骤1至4,选择要查看的信息 (MESSSAGE或PICT)。

显示所选数据。

- 2. 触按 [**REPLY**]。 自动设置向目的地发送MESSAGE或PICT的电台呼号。
- 3. 触按 [**EDIT**]。

显示信息输入画面。

- 4. 按[照第](#page-9-1)9页上"创建并发送新信息"中的步骤1至6操作可显示信息输入画面。
- 5. 按下 [**BACK**] 键。

显示完整信息。

6. 触按 [**SEND**]。 回复信息发送至MESSAGE/PICT数据的发件人。

## <span id="page-12-1"></span>转发已读信息或图片数据

查看信息或图片数据后,可将数据转发给其他群组成员。

1. 根据"查看接收的信息和图片"(第7[页\)](#page-7-1)的步骤1至4,选择要查看的信息 (MESSSAGE或PICT)。

显示所选数据。

- 2. 触按 [**FWD**]。
- 3. 触按 [**ALL**]。
	- 出现"**SEND to ALL ?**"。
	- 如需发送给通信范围内的指定成员,触按该成员的呼号。

• 无法将信息发送至通信范围外的成员。

- 发送地址"to:"仅用于显示"ALL"或指定电台的呼号。如果发送信息给通信范围内的  $\mathbf{i}$ 指定成员,可查看对方电台是否已收到信息。
	- 即使在"to:"指定了呼号进行信息发送, 但是在相同频率上使用GM功能的其他电台, 只要在通信范围内还是能看到该信息。
- 4. 触按 [**OK**]。

将发送信息和图片。

### <span id="page-13-0"></span>发送快照图片

使用带有内置快照摄像头的扬声器麦克风(选配件MH-85A11U)拍摄照片并发送至群组 成员。

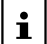

有关如何使用内置快照摄像头的扬声器麦克风(选配件MH-85A11U)拍摄照片的说明,请参 考FT5DR操作手册中的"拍摄照片(快照功能)"。

- 1. 按下 [**GM/X**] 键。 GM功能启动并显示通信范围内在相同频率上使用GM功 能的电台,或在DN模式下操作的电台。
- 2. 触按 [**LOG**]。

- 3. 触按 [**PICT**]。 显示保存在microSD存储卡上的图片列表。 <mark>NOPPURITUE-123 15</mark><br>06.2 JA1YOE-123 06
- 4. 触按需发送的图片。 显示所选图片。

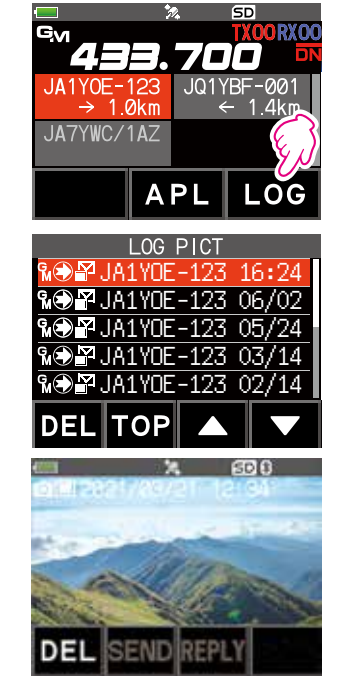

- 5. 触按 [**SEND**]。
- 6. 触按 [**ALL**]。
	- 出现"**SEND to ALL?**"。
	- 如需将信息发送给指定成员,触按通信范围内的该群组成员。

• 无法将信息发送至通信范围外的成员。  $\mathbf{i}$ • 发送地址"to:"仅用于显示"ALL"或指定电台的呼号。即使在"to:"指定了呼号进 行信息发送,但是在相同频率上使用GM功能的其他电台,只要在通信范围内还是能 看到该信息。

7. 触按 [**OK**]。

发送图片。

## <span id="page-14-0"></span>**GM**设置模式列表

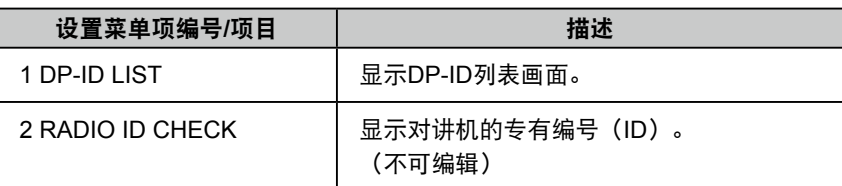

**GM**设置模式功能列表

#### z **1 DP-ID LIST**

#### 显示**DP-ID**列表画面

说明:每个C4FM数字发射通信均包含各对讲机独有的ID信息(电台ID)。DP-ID功能使 用该独有的ID信息。

与其他对讲机进行通信时,如果两个对讲机均登录了电台的DP-ID,即使DG-ID代 码不同也可进行通信。

有关详情,请参考FT5DR操作手册。

#### z **2 RADIO ID CHECK**

#### 显示电台**ID**

说明: 在GM功能中, 除呼号外, 每个对讲机都发送自己的ID。 电台ID是一个5位数的字母数字代码,是在出厂前写入对讲机的。 电台ID不可编辑。

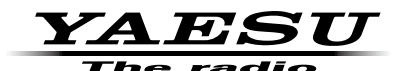

版权所有 2021<br>八重洲无线株式会社 保留所有权利

未经八重洲无线 ·<br>株式会社允许,<br>禁止复制本手册的任何部分。

### · 八重洲无线株式会社 -

日本国东京都品川区东品川 2-5-8 天王洲 PARKSIDE BUILDING,140-0002

 $\overline{a}_{\text{r}}$ 八重洲电子设备科技(上海)有限公司 http://www.yaesu.com.cn $\overline{a}_{\text{r}}$ 

中国上海自由贸易试验区西里路 55 号 5F1007 B